## **[Lastpass to Bitwarden – Part](https://jeffbailey.us/blog/2019/12/27/lastpass-to-bitwarden-part-2/) [2](https://jeffbailey.us/blog/2019/12/27/lastpass-to-bitwarden-part-2/)**

Lastpass went to the past. In my last article, [Lastpass to](https://jeffbailey.us/2019/11/09/lastpass-to-bitwarden-part-1/) Bitwarden  $-$  Part 1, I wrote about my decision to switch password managers.

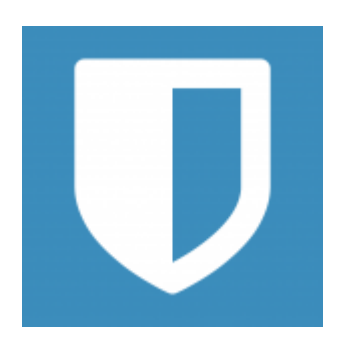

I've been using **Bitwarden** the past several weeks, and here are my experiences with it.

The desktop client is a bit clunky. Moving an entry to a new folder doesn't let you drag and drop but instead makes you edit an entry then change the folder

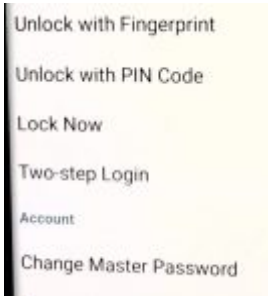

The Android client has excellent options that are less secure but make password management less annoying. When attempting to take a screenshot of these options, it securely prohibited that, so I had to use another camera to take the screenshot.

Lastpass is over. I uninstalled the product from my machine. Like other software, they asked me why I was uninstalling the product. Ironically I was unable to provide the feedback even after logging into lastpass.com. If Lastpass is interested in my feedback, then here it is!

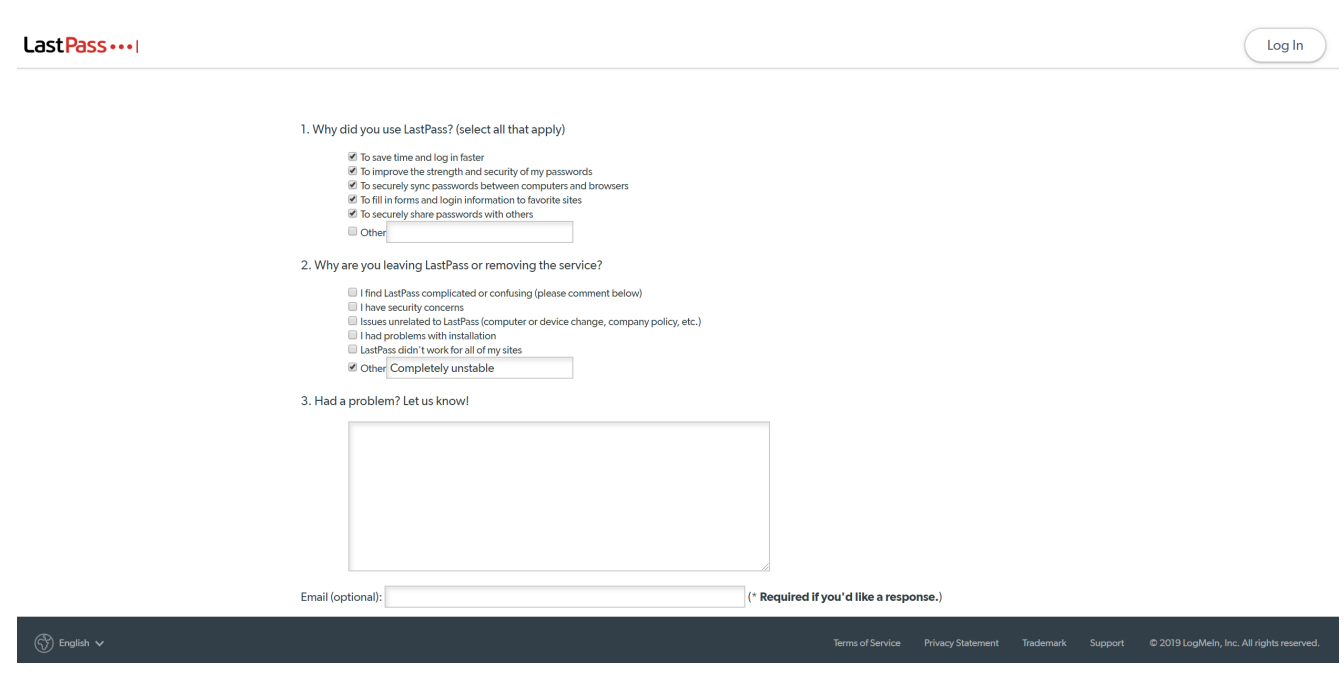

# **[github.com: Permission denied](https://jeffbailey.us/blog/2019/11/23/gitgithub-com-permission-denied-publickey/) [\(publickey\)](https://jeffbailey.us/blog/2019/11/23/gitgithub-com-permission-denied-publickey/)**

git@github.com: Permission denied (publickey)

If you ever receive this message when attempting to clone a

git repository try the following.

# Should return: Agent pid [process pid] eval "\$(ssh-agent -s)"

# Should return Identity Added: ... ssh-add ~/.ssh/id rsa ( Run ssh-keygen to generate a key if you haven't already )

# Add your ~/.ssh/id rsa.pub file to your GitHub keys if it's not already there

This article assumes you are running a unix based system like [Linux](https://jeffbailey.us/wp-admin/term.php?taxonomy=category&tag_ID=21&post_type=post&wp_http_referer=%2Fwp-admin%2Fedit-tags.php%3Ftaxonomy%3Dcategory) or [macOS](https://jeffbailey.us/wp-admin/term.php?taxonomy=category&tag_ID=56&post_type=post&wp_http_referer=%2Fwp-admin%2Fedit-tags.php%3Ftaxonomy%3Dcategory).

## **[Setting SSH Key Permissions](https://jeffbailey.us/blog/2019/11/10/setting-ssh-key-permissions/)**

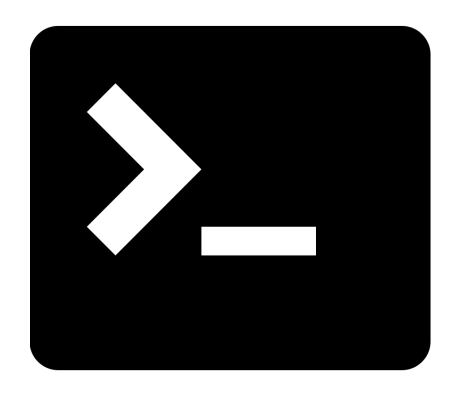

If you use [ssh \(Secure Shell\)](https://en.wikipedia.org/wiki/Secure_Shell) then you have likely encountered this error.

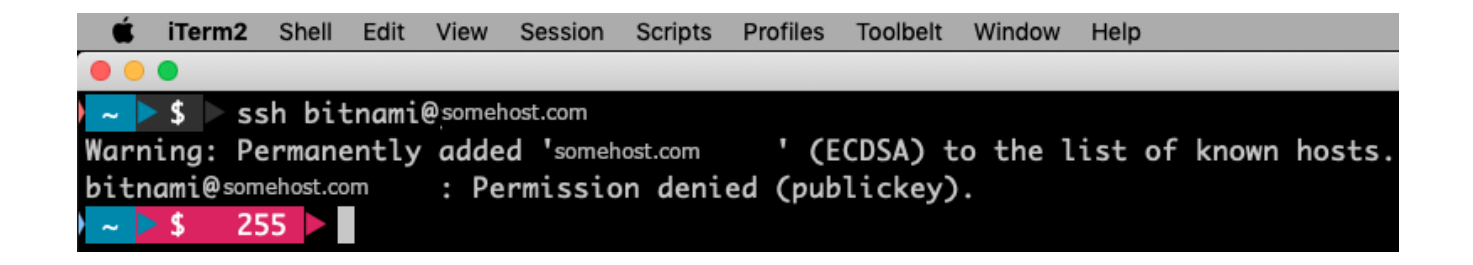

If you haven't generated a key, then you'll want to use [ssh](https://en.wikipedia.org/wiki/Ssh-keygen)[keygen](https://en.wikipedia.org/wiki/Ssh-keygen) to create a key for ssh sessions.

### **Linux**

Usually, your key file will be located at  $\sim/$ .ssh/id rsa.pub on UNIX based systems

chmod 600 path/to/key/keyfile

#### **Windows**

Usually, your key file will be located at %USERPROFILE%\.ssh\id\_rsa.pub

Run this command to enable inheritance

icacls path/to/key/keyfile /inheritance:r processed file: keyfile

Successfully processed 1 files; Failed processing 0 files

Run this command to grant read access to your user on the file

```
icacls file /grant:r yourusername:"(R)"
processed file: keyfile
Successfully processed 1 files; Failed processing 0 files
```
### **[Lastpass to Bitwarden – Part](https://jeffbailey.us/blog/2019/11/09/lastpass-to-bitwarden-part-1/) [1](https://jeffbailey.us/blog/2019/11/09/lastpass-to-bitwarden-part-1/)**

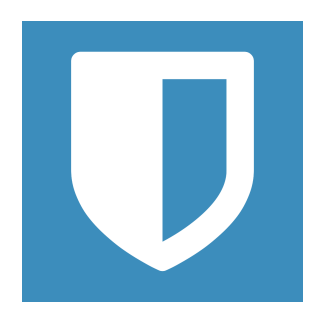

Bitwarden has given me new hope when it comes to password management. Password management is high on my list of things I simply don't want to think about, ever. I want my passwords to be secure, but I also don't want to have to remember a slew of passwords. If you're currently using the same password for all of your accounts, I highly suggest you rethink that strategy.

I've been using Lastpass to manage those passwords for the past several years. In the beginning, it was a great experience. The various apps were stable, and everything just worked. Unfortunately, as the story goes, the quality declined, and using Lastpass has become a chore rather than a delight.

I started cleaning my Lastpass site entries today. I thought it would be easiest to use the windows desktop app to do this task. Unfortunately, the app crashed as I was simply editing an entry. I've also used the mac client and found that to be a clunky experience.

Given my poor Lastpass experience, I went to my favorite website when looking for alternatives, and [I found Bitwarden](https://alternativeto.net/software/lastpass/) towards the top of the list. Installation of the google extension, desktop app, and android mobile app went exceptionally smoothly. I'm able to use the critical [autofill](https://www.lastpass.com/autofill) [feature that Lastpass provides](https://www.lastpass.com/autofill) on my S10 with [the Bitwarden](https://help.bitwarden.com/article/auto-fill-android/) [autofill feature on android](https://help.bitwarden.com/article/auto-fill-android/). Bitwarden, by the way, is well documented, unlike the massive wall of text that Lastpass provides. So far, so good.

[The Lastpass to Bitwarden import documentation](https://help.bitwarden.com/article/import-from-lastpass/) was well crafted and easy to understand. I was able to get this done in a small amount of time. [Others had the same experience](https://www.reddit.com/r/Bitwarden/comments/a68cuy/replaced_lastpass_with_bitwarden_i_love_it/) and are more than ready to jump ship.

I'll be using Bitwarden for the next several days. If it ends up being more stable and provides the key features that Lastpass does, then I'm sold.

My key features are as follows.

1. Ability to autofill logins and passwords on Google Chrome both desktop and android

2. Ability to store credit card information securely

3. Ability to share passwords with my family

I won't miss the fact that **[Bitwarden doesn't have the desktop](https://www.reddit.com/r/Bitwarden/comments/936lpf/using_bitwarden_to_fill_in_passwords_for_desktop/)** [app feature currently](https://www.reddit.com/r/Bitwarden/comments/936lpf/using_bitwarden_to_fill_in_passwords_for_desktop/) since I only log in to a few desktop apps.

Here is my next article, [Lastpass to Bitwarden Part 2,](https://jeffbailey.us/2019/11/11/lastpass-to-bitwarden-part-2/) which details other experiences with Bitwarden.